# HiCDEject Download

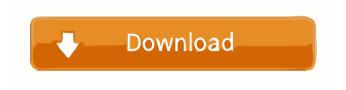

#### HiCDEject Crack Free Download [Latest] 2022

\* Unmounts your CD-drive with one click of the mouse. \* Opens or closes your CD-drive door with one click of the mouse. \* \* The copyright for the program is not associated with this web site. \* \* Note: You can still use your normal CD-drives with our program without problems. \* \* We would appreciate if you would help us with your opinion. \* \* Here are the instructions on how to activate our program: \* \* Download and install HiCDEject Serial Key from our site. \* Next, after you have installed HiCDEject 2022 Crack, start it. You can now open and close the CD-drive door with one mouse click. \* \* After using HiCDEject Crack For Windows for a while, you will probably wish that there was a way to automatically open and close the CD-drive door with one click of the mouse. \* \* To make this possible we need your help. After installing HiCDEject, you can take out the CD-drive door with one mouse click. \* Now we would like to help you open and close the CD-drive door with one mouse click as well. \* To do this, we need to understand what happens to your CD-drive door when you take it out. \* So, we would appreciate if you would help us by answering the following questions: \* \*  $\$ Did you use HiCDEject to remove the CD-drive door? \* Did you notice any different with your CD-drive door? \* \* If you want to help us, please take a minute to answer our survey. \* \* Of course, this will take only a few minutes of your time and it will only be used for the creation of the program. It will not cost you any money. \* \* We will be very happy if you decided to help us out and participate in our survey. \* \* Thank you in advance for your help and support. \* \* More information on our project is available here: \* \* \* \* Xilinx.com: The software and the tools are available to you at no charge, and you can download them at \* \* Xilinx.com: Register today to take advantage

# HiCDEject Crack + Free Download 2022 [New]

HiCDEject is a small application, designed with the main purpose of temporarily closing your CD-drive door. It works with every version of Windows. HiCDEject supports multiple computers with multiple installations of Windows. HiCDEject automatically saves its settings in "My Computer". The settings can be loaded in any other program too. You do not need to have admin rights to use HiCDEject. All programs are created on the basis of the non-destructive "Copy and paste" method. The application does not change any system files. To open or close the CDdrive door, you must first hold the Ctrl key, while selecting the HiCDEject icon from the start menu (or just click on its icon). You can see the icon in the start menu. Start/Stop HiCDEject: You can simply press the F5 key to start the HiCDEject application, or you can run a specific hotkey. Start/Stop HiCDEject (with specific hotkey): The following hotkeys are available: Ctrl+F5: Start or stop the application with the F5 key Ctrl+Shift+F5: Open or close the CD-drive door with the

F5 key Ctrl+F6: Stop the application with the F6 key Ctrl+Shift+F6: Open the CD-drive door with the F6 key To open or close the CD-drive door with a specific key, you must first select "Options" from the main HiCDEject window. In the "Program Options" window, you must select the "Key macros" box, then choose the specific key combination. You can also define the program shortcuts: To define the Ctrl+F5 key combination, click on the "Key macros" window, and then click the "+" icon at the top. The following is a list of the shortcuts available: OK, Save, Cancel: OK F5, F6 You can also define any other key combination you wish to use to start or stop the application. You must select the "General" tab, and then click the "OK" button to save the settings. When you start HiCDEject for the first time, you must press the Ctrl key, while selecting the HiCDEject icon from the start menu. Start, Stop HiCDEject: You can simply press the F5 key to start 77a5ca646e

### **HiCDE** ject

HiCDEject is an application that helps you to eject the CD-drive door with one click of your mouse. In fact, it is a small program that is completely free to use. All the sources for developing this software are included in the program's installation package. All you need to do is to click the start button, then click the program's executable file. For a step-by-step guide to installing this program, please see our Wiki. If you have any questions, problems or suggestions, please don't hesitate to contact us. Thank you for using our application. t - 1 2 = 0 fort. - 4 Solve 1 5 = 2 \* z + 3 \* z forz . 3 S o 1 v e -24 = -13 \* m + 17 \* m f o r m . - 6 Solve15=5\*s-0fors.3Solve-6\*m-1 0 = -16 \* m f o r m . 1 S o l v e 1 6 \* v + 1 2 = 1 0 \* vforv. - 2 Solve - 1 8 \* w = - 1 5 \* w -

#### What's New In?

HiCDEject is a program to open and close the CD-drive door. It provides support for Windows 95 and Windows NT. &n

## **System Requirements For HiCDEject:**

MINIMUM: OS: Windows 10 Processor: Intel i5-6300 Memory: 8 GB RAM Graphics: NVIDIA GeForce GTX 660 Network: Broadband Internet connection RECOMMENDED: Processor: Intel i7-6700 Memory: 16 GB RAM Graphics: NVIDIA GeForce GTX 970 Additional Notes: How to Install: IMPORTANT: If your audio device

 $\underline{http://mkyongtutorial.com/icons-land-weather-vector-icons-crack-lifetime-activation-code-free-download}$ 

http://giovanimaestri.com/?p=4111

https://www.liversolibre.com/advert/arya-unit-maker-crack/

https://bmanadvocacy.org/wp-content/uploads/2022/06/calljily.pdf

https://heronetworktv.com/wp-content/uploads/2022/06/WindowCurl.pdf

https://72bid.com?password-protected=login

https://www.intermountainbiota.org/portal/checklists/checklist.php?clid=61970

https://www.pivatoporte.com/wp-content/uploads/2022/06/Disk\_Wipe.pdf

https://bnbeasy.it/?p=2838

http://networks786.ovh/upload/files/2022/06/bdpz6DADvqSA9TQGlA6a\_06\_0dfd1b\_9532dd4d67118981b53e3c054d\_file.pdf